## Hands-On Score-P/Scalasca/CUBE

## Table of contents:

- Baseline [measurement](#page-2-0)
	- [Initial](#page-2-1) setup
	- Build [benchmark](#page-2-2)
	- Run [benchmark](#page-6-0)
- [Instrumentation](#page-10-0)
- [Filtering](#page-17-0)
- [Explore](#page-34-0) profile with CUBE
- [Scalasca](#page-37-0) trace analysis

# <span id="page-2-0"></span>Baseline measurement

In this part we are going to build and run a specific benchmark to identify how long it runs without any specific tools (also called as a reference/baseline run). A reference run provides a valuable point of comparison and context for performance analysis, enabling more informed decision-making and effective optimization efforts.

## <span id="page-2-1"></span>Initial setup

First of all let's login into CoolMUC-2 using ssh:

```
$ ssh -Y userid@lxlogin1.lrz.de
```
The -Y option is necessary to enable X11 forwarding. X11 forwarding is a SSH protocol that enables users to run graphical applications on a remote server and interact with them using their local display and I/O devices.

Now we need to create our own directory for the exercises:

```
$ mkdir -p $HOME/tw45
```
The **-p** prevents error messages if the specified directories already exists.

Then, we need to load required software, e.g. compiler, MPI, text editor:

```
$ module load intel intel-mpi/2019-intel nano
```
## <span id="page-2-2"></span>Build benchmark

Start by copying the tutorial sources to your working directory:

\$ cd \$HOME/tw45

- \$ tar zxvf /lrz/sys/courses/vihps/2024/material/NPB3.3-MZ-MPI.tar.gz -C .
- \$ cd \$HOME/tw45/NPB3.3-MZ-MPI

For this tutorial we are going to use the NAS Parallel Benchmark suite (MPI+OpenMP version). It is available [here](http://www.nas.nasa.gov/Software/NPB), and includes three benchmarks written in Fortran77. You can configure the benchmark for various sizes and classes. This allows the benchmark to be used on a wide range of systems, from workstations to supercomputers.

#### INFO

NPB solves discretized versions of the unsteady, compressible Navier-Stokes equations in three spatial dimensions. Each operates on a structured discretization mesh that is a logical cube. In realistic applications, however, a single such mesh is often not sufficient to describe a complex domain, and multiple meshes or zones are used to cover it.

Multi-zone versions of NPB (NPB-MZ) are designed to exploit multiple levels of parallelism in applications and to test the effectiveness of multi-level and hybrid parallelization paradigms and tools. There are three types of benchmark problems derived from single-zone pseudo applications of NPB:

- Block Tri-diagonal (BT) uneven-sized zones within a problem class, increased number of zones as problem class grows
- Scalar Penta-diagonal (SP) even-sized zones within a problem class, increased number of zones as problem class grows
- Lower-Upper Symmetric Gauss-Seidel (LU) even-sized zones within a problem class, a fixed number of zones for all problem classes

#### Benchmark Classes

- Class **S**: small for quick test purposes
- Class **W**: workstation size (a 90's workstation; now likely too small)
- Classes **A, B, C**: standard test problems;  $\sim$  4X size increase going from one class to the next
- Classes **D, E, F**: large test problems;  $\sim$ 16X size increase from each of the previous classes

MPI is used for communication across zones and OpenMP threads for computation inside zones. More technical details are provided in this [paper](https://www.nas.nasa.gov/assets/nas/pdf/techreports/2003/nas-03-010.pdf).

Move into the NPB3.3-MZ-MPI root directory and check what is inside:

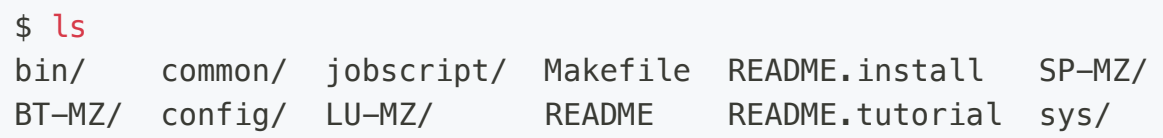

Subdirectories BT-MZ, LU-MZ and SP-MZ contain source code for each benchmark, config and common include additional configuration and common code. The provided distribution has already been configured for the hands-on, such that it is ready to be build.

During this hands-on we will focus on  $BT-MZ$  exercise. It performs 200 time-steps on a regular 3dimensional grid. It uses combination of MPI and OpenMP.

Type make for instructions

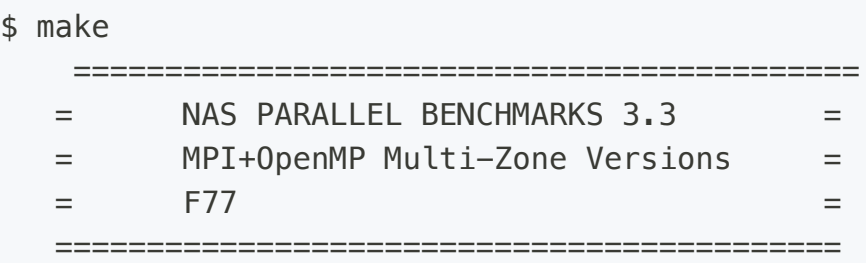

To make a NAS multi-zone benchmark type

make <benchmark-name> CLASS=<class> NPROCS=<nprocs>

where <benchmark-name> is "bt-mz", "lu-mz", or "sp-mz" <class> is "S", "W", "A" through "F" <nprocs> is number of processes

To make a set of benchmarks, create the file config/suite.def according to the instructions in config/suite.def.template and type

make suite

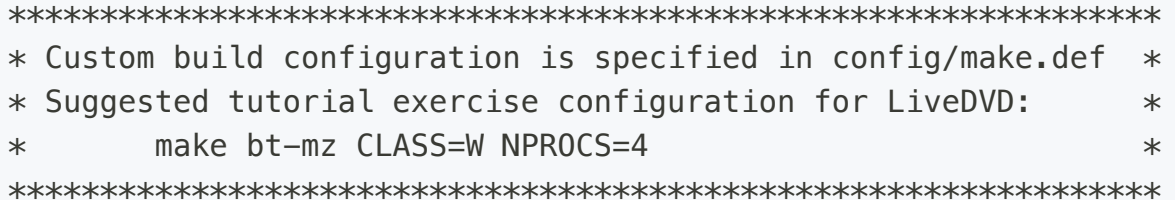

To build application the following parameters need to be specified:

- The benchmark configuration benchmark name (bt-mz, lu-mz, sp-mz): [bt-mz]
- The number of MPI processes: NPROCS=28
- The benchmark class  $(S, W, A, B, C, D, E): [CLASS=C]$

Alternatively, you can just use make suite.

```
$ make bt-mz CLASS=C NPROCS=28
   ===========================================
  = NAS PARALLEL BENCHMARKS 3.3 == MPI+OpenMP Multi-Zone Versions =
  = F77 ============================================
cd BT-MZ; make CLASS=C NPROCS=28 VERSION=
make[1]: Entering directory '/dss/dsshome1/0C/hpckurs11/tw45/NPB3.3-MZ-MPI/BT-
MZ'
make[2]: Entering directory '/dss/dsshome1/0C/hpckurs11/tw45/NPB3.3-MZ-
MPI/sys'
cc -o setparams setparams.c -lm
make[2]: Leaving directory '/dss/dsshome1/0C/hpckurs11/tw45/NPB3.3-MZ-MPI/sys'
../sys/setparams bt-mz 28 C
make[2]: Entering directory '/dss/dsshome1/0C/hpckurs11/tw45/NPB3.3-MZ-MPI/BT-
MZ'
mpif77 -c -03 -g -qopenmp bt.f
mpif77 -c -O3 -g -qopenmp initialize.f
mpif77 -c -O3 -g -qopenmp exact_solution.f
mpif77 -c -O3 -g -qopenmp exact_rhs.f
mpif77 -c -O3 -g -qopenmp set_constants.f
mpif77 -c -03 -g -gopenmp adi.f
mpif77 -c -03 -g -qopenmp rhs.f
mpif77 -c -O3 -g -qopenmp zone_setup.f
mpif77 -c -03 -q -qopenmp x solve.f
mpif77 -c -03 -q -qopenmp y solve. f
mpif77 -c -03 -g -qopenmp exch_qbc.f
mpif77 -c -03 -g -qopenmp solve_subs.f
mpif77 -c -03 -q -qopenmp z solve.f
mpif77 -c -03 -g -gopenmp add.f
mpif77 -c -03 -g -qopenmp error.f
mpif77 -c -03 -q -qopenmp verify.f
mpif77 -c -O3 -g -qopenmp mpi_setup.f
cd ../common; mpif77 -c -03 -g -qopenmp print_results.f
```

```
cd \ldots/common; mpif77 -c -03 -g -qopenmp timers.f
mpif77 -03 -g -qopenmp -0../bin/bt-mz_C.28 bt.o initialize.o
exact_solution.o exact_rhs.o set_constants.o adi.o rhs.o zone_setup.o
x_solve.o y_solve.o exch_qbc.o solve_subs.o z_solve.o add.o error.o verify.o
mpi_setup.o ../common/print_results.o ../common/timers.o
make[2]: Leaving directory '/dss/dsshome1/0C/hpckurs11/tw45/NPB3.3-MZ-MPI/BT-
MZ'
Built executable ../bin/bt-mz_C.28
make[1]: Leaving directory '/dss/dsshome1/0C/hpckurs11/tw45/NPB3.3-MZ-MPI/BT-
MZ'
```
If compilation succeeds, you can find in the  $\binom{b}{n}$  directory.

### <span id="page-6-0"></span>Run benchmark

Lets go to the  $\phi$  directory, copy a prepared batch script and examine what it does:

```
$ cd bin
$ cp ../jobscript/coolmuc2/reference.sbatch .
$ nano reference.sbatch
```
Here is what you should see in your batch script:

```
#!/bin/bash
#SBATCH -o bt-mz.%j.out
#SBATCH -e bt-mz.%j.err
#SBATCH -J bt-mz
#SBATCH --clusters=cm2_tiny
#SBATCH --partition=cm2_tiny
#SBATCH --reservation=hhps1s24
#SBATCH --nodes=2
#SBATCH --ntasks=28
#SBATCH --ntasks-per-node=14
#SBATCH --get-user-env
#SBATCH --time=00:05:00
```
#### export OMP NUM THREADS=4

*# Benchmark configuration (disable load balancing with threads)* export NPB MZ BLOAD=0

```
PROCS=28
CLASS=C
```

```
# Run the application
mpiexec -n $SLURM_NTASKS ./bt-mz_$CLASS.$PROCS
```
To exit text editor you can use  $[Ctrl+X]$ 

On CoolMUC-2 we are going to use:

- 2 standard compute nodes with 2x Intel Haswell 14-Core Processor each (28 cores / 56 threads)
- 56GB RAM per node
- 14 MPI ranks per node and 4 OpenMP threads per MPI rank

Now we are ready to submit our batch script:

\$ sbatch reference.sbatch

#### INFO

To submit the job use sbatch  $\le$ script you want to submit>.

```
To check status of all your jobs use squeue -M cm2_tiny ---me.
```
To cancel specific job use scancel -M cm2\_tiny <jobid you want to cancel>.

Once the job has finished you will see two files in your directory, one with standard output  $bt-mz$ . <jobid>.out and one with standard error output  $bt-mz$ .<jobid>.err. The former one should include all output provided by your application and the latter one only system specific output. Let's examine standard output file:

```
$ cat bt-mz.<jobid>.out
NAS Parallel Benchmarks (NPB3.3-MZ-MPI) - BT-MZ MPI+OpenMP Benchmark
Number of zones: 16 x 16
Iterations: 200 dt: 0.000100
Number of active processes: 28
Use the default load factors with threads
```
Total number of threads: 112 ( 4.0 threads/process)  $Calculated speedup = 110.34$ Time step 1 Time step 20 Time step 40 Time step 60 Time step 80 Time step 100 Time step 120 Time step 140 Time step 160 Time step 180 Time step 200 Verification being performed for class C  $accuracy$  setting for epsilon =  $0.1000000000000E-07$ Comparison of RMS-norms of residual 1 0.3457703287806E+07 0.3457703287806E+07 0.1092202750127E-12 2 0.3213621375929E+06 0.3213621375929E+06 0.1320422658492E-12 3 0.7002579656870E+06 0.7002579656870E+06 0.1496217033982E-13 4 0.4517459627471E+06 0.4517459627471E+06 0.2280652586031E-13 5 0.2818715870791E+07 0.2818715870791E+07 0.1486830094937E-14 Comparison of RMS-norms of solution error 1 0.2059106993570E+06 0.2059106993570E+06 0.1540627820550E-12 2 0.1680761129461E+05 0.1680761129461E+05 0.2132015705369E-12 3 0.4080731640795E+05 0.4080731640795E+05 0.3084595553087E-13 4 0.2836541076778E+05 0.2836541076778E+05 0.1026032398931E-12 5 0.2136807610771E+06 0.2136807610771E+06 0.2335870996607E-12 Verification Successful

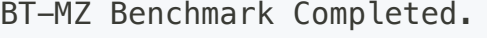

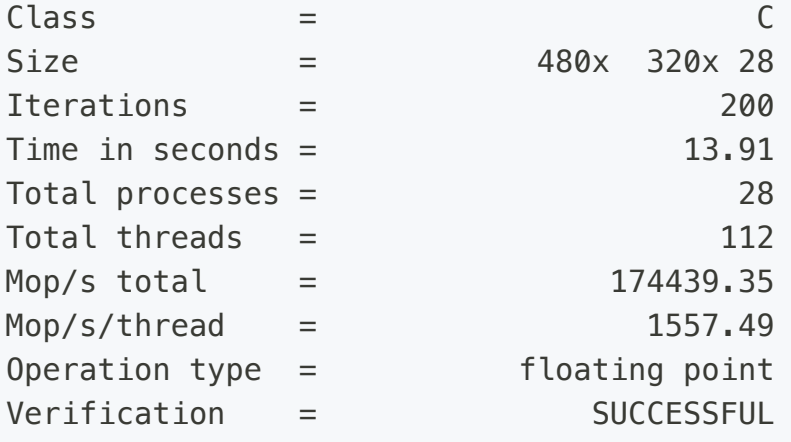

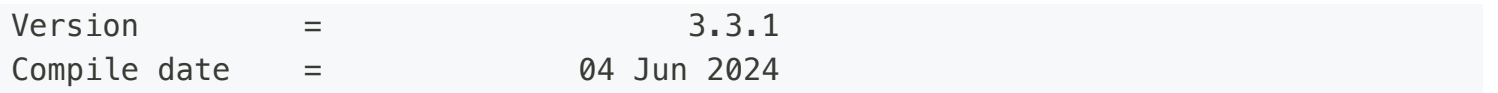

The most important metric in the output is "Time in seconds" which indicates how much time the application spent executing 200 iterations (pre and post. processing are excluded from the time measurement). Further, "Validation" is important as it indicates if the computation completed successfully (e.g. converged). Please write down the time value you received, as we are going to refer to its value in the next section.

#### INFO

For time measurements you can use time utility which is used to measure the execution time of a program or command. It provides information about how long a particular process took to execute, including user time, system time, and real time, i.e.

- **User time** is the time spent executing user-space instructions.  $\bullet$
- System time is the time spent executing system calls.
- Real time is the actual time elapsed from start to finish, including all waiting and execution time.

It's a handy tool for performance analysis and optimization.

#### **QUESTION**

In this exercise we measured the basic performance metric, i.e. walltime. What else do you think can be used to measure the performance of the application in general and of the code you are working on?

# <span id="page-10-0"></span>Instrumentation

As a next step we are going to instrument our application, i.e. insert additional code into our program to collect performance data during its execution. Instrumentation can be done either manually by the programmer or automatically by tools like Score-P. The data collected includes information about user function calls, communication events, synchronization events, and more.

Score-P can automatically instrument the code by using e.g. compiler wrappers. This eliminates the need for manual modification of the source code and makes the process easier and less error-prone.

To use Score-P, we first need to make sure that all required software is available:

```
$ # Reload modules if needed
$ module load intel intel-mpi/2019-intel nano
$ # Load additional software being used in the following steps
$ module use /lrz/sys/courses/vihps/2024/modulefiles/
$ module load scorep/8.4-intel-intelmpi scalasca/2.6.1-intel-intelmpi
```
We loaded Scalasca trace tools at this stage as well to use convenience commands that allow to control execution measurement collection and analysis, and analysis report postprocessing. This is not necessary but highly recommended step to do.

Go to our work directory

\$ cd \$HOME/tw45/NPB3.3-MZ-MPI

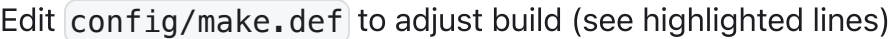

*#-------------------------------------------------------------------------- - #* 2 *# SITE- AND/OR PLATFORM-SPECIFIC DEFINITIONS. #* 4 *#-------------------------------------------------------------------------- -* 1  $3#$  $5 +$ 6

```
#--------------------------------------------------------------------------
    -
 # Configured for generic MPI with GCC compiler
8
 #--------------------------------------------------------------------------
9
    -
#OPENMP = -fopenmp # GCC compiler
10
OPENMP = -qopenmp # Intel compiler
11
    #--------------------------------------------------------------------------
    -
# Parallel Fortran:
14
#
15
# The following must be defined:
16
#
17
# MPIF77 - Fortran compiler
18
# FFLAGS - Fortran compilation arguments
19
               # F_INC - any -I arguments required for compiling MPI/Fortran
               # FLINK - Fortran linker
# FLINKFLAGS - Fortran linker arguments
22
# F_LIB - any -L and -l arguments required for linking MPI/Fortran
23
#
24
# compilations are done with $(MPIF77) $(F_INC) $(FFLAGS) or
25
                              # $(MPIF77) $(FFLAGS)
# linking is done with $(FLINK) $(F_LIB) $(FLINKFLAGS)
27
#--------------------------------------------------------------------------
28
    -
    #--------------------------------------------------------------------------
    -
# The fortran compiler used for hybrid MPI programs
31
#--------------------------------------------------------------------------
32
    -
   MPIF77 = mpif77# Alternative variants to perform instrumentation
35
#MPIF77 = psc_instrument -t user,mpi,omp -s ${PROGRAM}.sir mpif77
36
#MPIF77 = scalasca -instrument mpif77
37
#MPIF77 = tau_f90.sh
38
#MPIF77 = vtf77 -vt:hyb -vt:f77 mpif77
39
   MPIF77 = scorep --user mpif77# PREP is a generic macro for instrumentation preparation
42
#MPIF77 = $(PREP) mpif77
43
# This links MPI fortran programs; usually the same as ${F77}
457 + 412
13 #-------
20 # F INC
21 # FLINK
26 \#29
30 + 4 - - -33
34
40
41
44
```

```
46 FLINK = \frac{1}{2} (MPIF77)
#--------------------------------------------------------------------------
48
   -
# Global *compile time* flags for Fortran programs
49
#--------------------------------------------------------------------------
50
   -
51 FFLAGS = -03 -g $(OPENMP)
   #--------------------------------------------------------------------------
   -
# These macros are passed to the compiler
54
#--------------------------------------------------------------------------
55
   -
56 F\_INC =#--------------------------------------------------------------------------
58
   -
# These macros are passed to the linker
59
#--------------------------------------------------------------------------
60
   -
F_LIB =
61
#--------------------------------------------------------------------------
63
   -
# Global *link time* flags. Flags for increasing maximum executable
64
# size usually go here.
65
#--------------------------------------------------------------------------
66
   -
67 FLINKFLAGS = $(FFLAGS)
#--------------------------------------------------------------------------
70
   -
# Utilities C:
71
#
72
   41,0-1 58%
# Other allowed values are "randi8_safe", "randdp" and "randdpvec"
74
#--------------------------------------------------------------------------
75
   -
76 RAND = randi8
# The following is highly reliable but may be slow:
77
# RAND = randdp
7847
52
53 #--------
57
62
68
69
73
```
#### INFO

In config/make.def we can set necessary flags for appropriate compilation, e.g. enabling OpenMP, optimisation flags, etc.

To enable instrumentation we added special wrapper scorep before actual compiler wrapper, e.g. mpif77 . This will insert additional flags during compilation and add required libraries during linking phase.

#### **A** WARNING

The scorep instrumenter must be used with the link command to ensure that all required Score-P measurement libraries are linked with the executable. However, not all object files need to be instrumented, thereby avoiding measurements and data collection for routines and OpenMP constructs defined in those files. Instrumenting files defining OpenMP parallel regions is essential, as Score-P has to track the creation of new threads.

Lets return to our root directory and clean-up:

```
$ cd $HOME/tw45/NPB3.3-MZ-MPI/
```
\$ make clean

Next, we build the instrumented version of BT-MZ:

```
$ make bt-mz CLASS=C NPROCS=28
   ===========================================
  = NAS PARALLEL BENCHMARKS 3.3 == MPI+OpenMP Multi-Zone Versions =
   = F77 ============================================
cd BT-MZ; make CLASS=C NPROCS=28 VERSION=
make[1]: Entering directory '/dss/dsshome1/0C/hpckurs11/tw45/NPB3.3-MZ-MPI/BT-
MZ'
make[2]: Entering directory '/dss/dsshome1/0C/hpckurs11/tw45/NPB3.3-MZ-
MPI/sys'
cc -0 setparams setparams.c -\text{lm}make[2]: Leaving directory '/dss/dsshome1/0C/hpckurs11/tw45/NPB3.3-MZ-MPI/sys'
../sys/setparams bt-mz 28 C
```
make[2]: Entering directory '/dss/dsshome1/0C/hpckurs11/tw45/NPB3.3-MZ-MPI/BT-MZ' scorep  $--user$  mpif77  $-c$   $-03$   $-q$   $-q$ openmp bt.f scorep  $--user$  mpif77  $-c$   $-03$   $-g$   $-q$ openmp initialize.f scorep  $-$ user mpif77  $-c$   $-03$   $-g$   $-$ gopenmp exact\_solution.f scorep  $--user$  mpif77  $-c$   $-03$   $-g$   $-q$ openmp exact\_rhs.f scorep  $--user$  mpif77  $-c$   $-03$   $-g$   $-q$ openmp set\_constants.f scorep  $--user$  mpif77  $-c$   $-03$   $-g$   $-q$ openmp adi.f scorep  $--user$  mpif77  $-c$   $-03$   $-g$   $-q$ openmp rhs.f scorep  $--user$  mpif77  $-c$   $-03$   $-g$   $-q$ openmp zone\_setup.f scorep  $--user$  mpif77  $-c$   $-03$   $-g$   $-q$ openmp  $x$  solve.f scorep  $--user$  mpif77  $-c$   $-03$   $-g$   $-q$ openmp y\_solve.f scorep  $--user$  mpif77  $-c$   $-03$   $-g$   $-q$ openmp exch\_qbc.f scorep  $--user$  mpif77  $-c$   $-03$   $-g$   $-q$ openmp solve\_subs.f scorep  $--user$  mpif77  $-c$   $-03$   $-g$   $-q$ openmp  $z$  solve.f scorep  $--user$  mpif77  $-c$   $-03$   $-g$   $-q$ openmp add.f scorep  $--user$  mpif77  $-c$   $-03$   $-g$   $-q$ openmp error.f scorep  $-$ user mpif77  $-c$   $-03$   $-q$   $-$ gopenmp verify.f scorep --user mpif77 -c -03 -g -qopenmp mpi\_setup.f cd ../common; scorep --user mpif77 -c -O3 -g -qopenmp print\_results.f cd  $\ldots$ /common; scorep --user mpif77 -c -03 -g -qopenmp timers.f scorep  $--user$  mpif77  $-03$   $-g$   $-q$ openmp  $-0$  ../bin.scorep/bt-mz\_C.28 bt.o initialize.o exact\_solution.o exact\_rhs.o set\_constants.o adi.o rhs.o zone\_setup.o x\_solve.o y\_solve.o exch\_qbc.o solve\_subs.o z\_solve.o add.o error.o verify.o mpi\_setup.o ../common/print\_results.o ../common/timers.o make[2]: Leaving directory '/dss/dsshome1/0C/hpckurs11/tw45/NPB3.3-MZ-MPI/BT-MZ' Built executable ../bin.scorep/bt-mz\_C.28 make[1]: Leaving directory '/dss/dsshome1/0C/hpckurs11/tw45/NPB3.3-MZ-MPI/BT-MZ'

As you might noticed now scorep stands before each compilation and linking command. This time executable was created in  $\binom{b \cdot n}{c}$  scorep directory that allow us not to mess up with our baseline experiments.

Let's go to the directory where our new executable lies and copy batch script

```
$ cd bin.scorep
$ cp ../jobscript/coolmuc2/scorep.sbatch .
```
Let's examine what scorep. sbatch does by executing nano scorep. batch

```
#!/bin/bash
1
 #SBATCH -o bt-mz.%j.out
2
 #SBATCH -e bt-mz.%j.err
3
 #SBATCH -J bt-mz
4
 #SBATCH --clusters=cm2_tiny
5
 #SBATCH --partition=cm2_tiny
6
 #SBATCH --reservation=hhps1s24
7
 #SBATCH --nodes=2
8
 #SBATCH --ntasks=28
9
#SBATCH --ntasks-per-node=14
10
#SBATCH --get-user-env
11
#SBATCH --time=00:05:00
12
module use /lrz/sys/courses/vihps/2024/modulefiles/
14
module load scorep/8.4-intel-intelmpi
15
16 export OMP_NUM_THREADS=4
# Score-P measurement configuration
18
   export SCOREP EXPERIMENT DIRECTORY=scorep bt-mz sum
#export SCOREP_FILTERING_FILE=../config/scorep.filt
20
# Benchmark configuration (disable load balancing with threads)
22
23 export NPB_MZ_BLOAD=0
24 PROCS=28
25 CLASS=C
# Run the application
27
mpiexec -n $SLURM_NTASKS ./bt-mz_$CLASS.$PROCS
2813
17
19
21
26
```
In highlighted line we set name of the directory where we store measurements. This is not required, but helps identifying the measurement later on.

#### INFO

Score-P measurements are configured via environment variables with the prefix SCOREP 1. The full list of available variables and their description can be found by executing the following command  $score$ p-info config-vars  $-$ full

Now we are ready to submit our batch script:

sbatch scorep.sbatch

Once your job complete check what is new in the execution directory

 $$ Is -l$ bt-mz\_C.28 bt-mz.657477.out bt-mz.657477.err scorep\_bt-mz\_sum scorep.sbatch

What we see new there? bt-mz.657477.err includes stderr output, bt-mz.657477.out includes stdout output, and scorep\_bt-mz\_sum includes the measurement results collected by our instrumented application.

Let's examine what is inside measurement directory:

```
$ ls -1 scorep_bt-mz_sum/
MANIFEST.md
profile.cubex
scorep.cfg
```
The directory contains three files. MANIFEST. md includes the description of metadata,

 $\lceil$  profile. cubex is an analysis report that was collected during the measurement, and  $\lceil$  scorep.cfg is a record of measurement configuration.

#### **QUESTION**

Open the stdout file and find the metric "Time in seconds". Compare it to our baseline measurement <u>here</u>. Has it increased or decreased? If so, by how much? What do you think was the reason for the change?

# <span id="page-17-0"></span>**Filtering**

Congratulations, we have made our first measurement with Score-P. But how good was the measurement? The measured execution gave the desired valid result, but the execution took a bit longer than expected! The instrumented run has a large increase in runtime compared to a baseline (around 46s versus 14s). Your runtime may vary slightly from our measurements. Even if we ignore the start and end of the measurement, it was probably prolonged by the instrumentation/measurement overhead.

To make sure you don't draw the wrong conclusions based on data that has been disturbed by significant overhead, it's often a good idea to optimise the measurement configuration before you do any more experiments. There are lots of ways you can do this, for example, by using runtime filtering, selective recording, or manual instrumentation to control the measurement.

However, in many cases, it's enough to filter a few frequently executed but otherwise unimportant user functions to reduce the measurement overhead to an acceptable level (based on experience, we consider 0-20% of runtime dilation as acceptable). The selection of those routines has to be done with care, though, as it affects the granularity of the measurement and too aggressive filtering might "blur" the location of important hotspots.

To understand where the overhead is coming from it is necessary to make scoring of the measurement. It can be done via the following command:

\$ scorep-score scorep\_bt-mz\_sum/profile.cubex

As an output you will see the following:

Estimated aggregate size of event trace: 160GB Estimated requirements for largest trace buffer (max\_buf): 6GB Estimated memory requirements (SCOREP\_TOTAL\_MEMORY): 6GB (warning: The memory requirements cannot be satisfied by Score-P to avoid intermediate flushes when tracing. Set SCOREP\_TOTAL\_MEMORY=4G to get the maximum supported memory or reduce requirements using USR regions filters.)

flt type max\_buf[B] visits time[s] time[%] time/visit[us] region ALL 6,282,548,755 6,586,867,463 5044.19 100.0 0.77 ALL

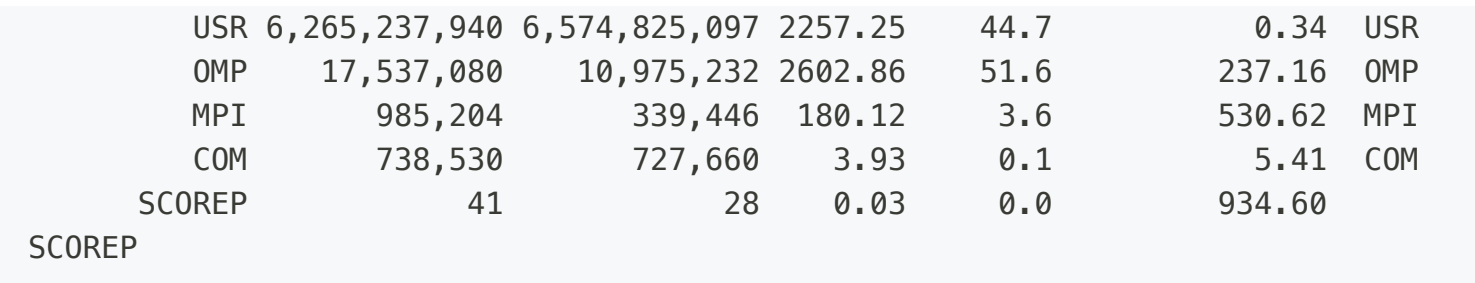

As can be seen from the top of the score output, the estimated size for an event trace measurement without filtering applied is approximately 160GB, with the process-local maximum across all ranks being roughly 6GB.

The next section of the score output provides a table which shows how the trace memory requirements of a single process (column  $max_buf$ ) as well as the overall number of visits and CPU allocation time are distributed among certain function groups. In current execution, the following groups are distinguished:

- ALL: All functions of the application.
- MPI: MPI API functions.
- OMP : OpenMP constructs and API functions.
- COM: User functions/regions that appear on a call path to an OpenMP construct, or an OpenMP or MPI API function. Useful to provide the context of MPI/OpenMP usage.
- USR: User functions/regions that do not appear on a call path to an OpenMP construct, or an OpenMP or MPI API function.
- SCOREP: This group aggregates activities within the measurement system.  $\bullet$

### INFO

There are more function groups available, e.g. CUDA, OPENACC, MEMORY, IO, LIB, etc. For more details consult with the documentation [here.](https://perftools.pages.jsc.fz-juelich.de/cicd/scorep/tags/latest/html/score.html)

As we can see from the scoring output, the USR group is making the biggest contribution to the trace memory requirements. To figure out which routines are causing the problem, we need to see a breakdown by function. To do this, we just need to run the following command:

```
$ scorep-score -r scorep_bt-mz_sum/profile.cubex
```
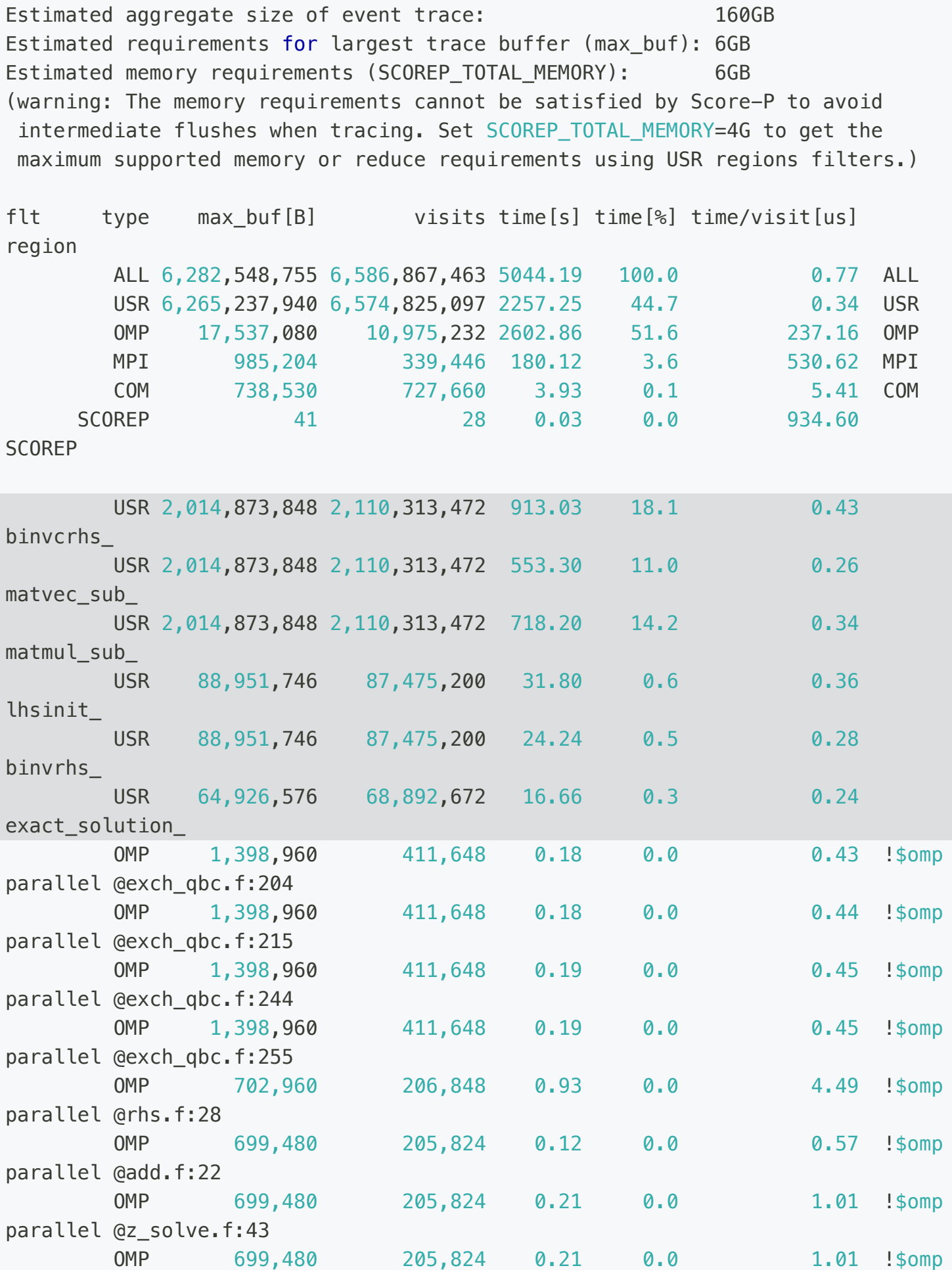

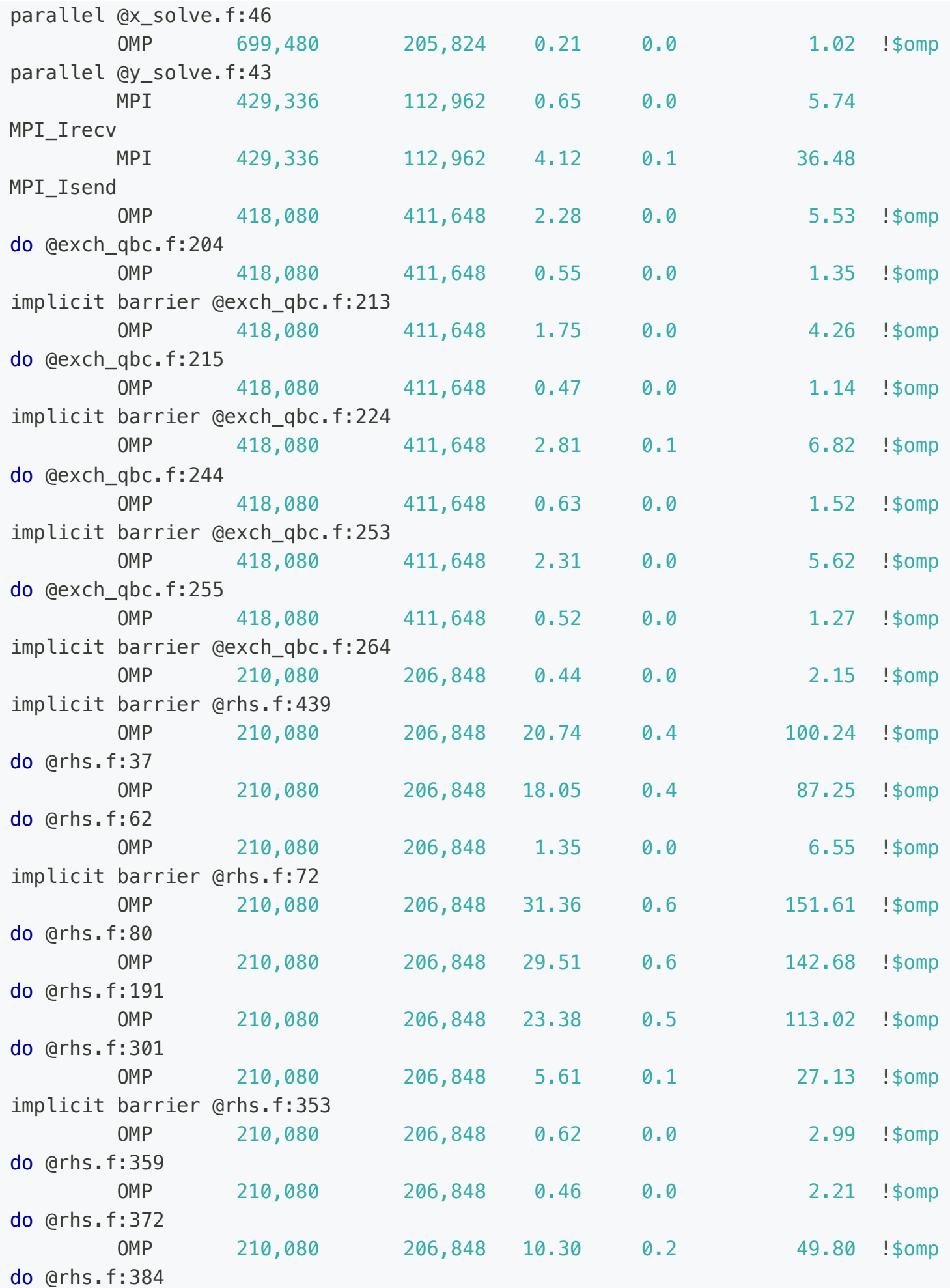

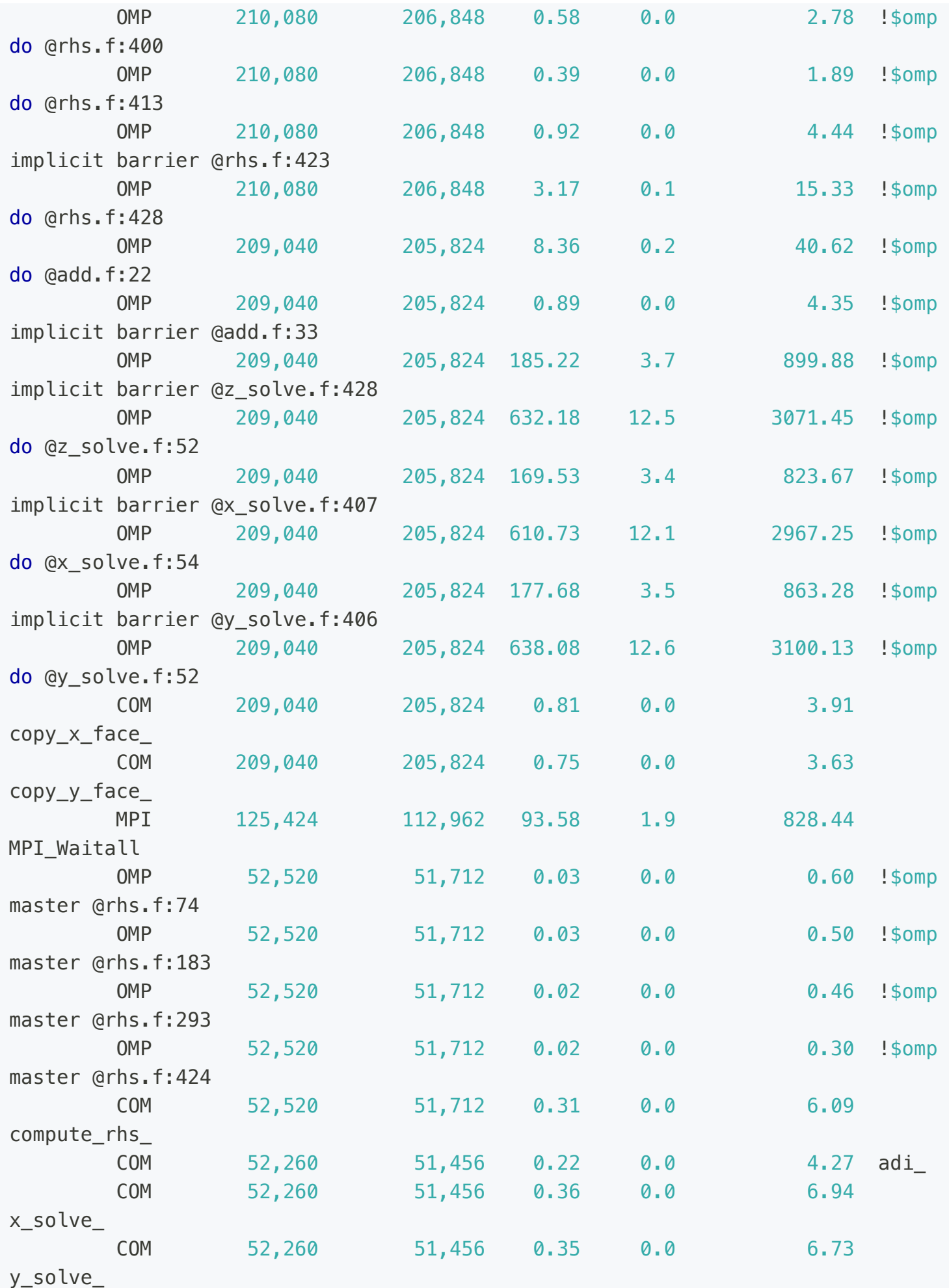

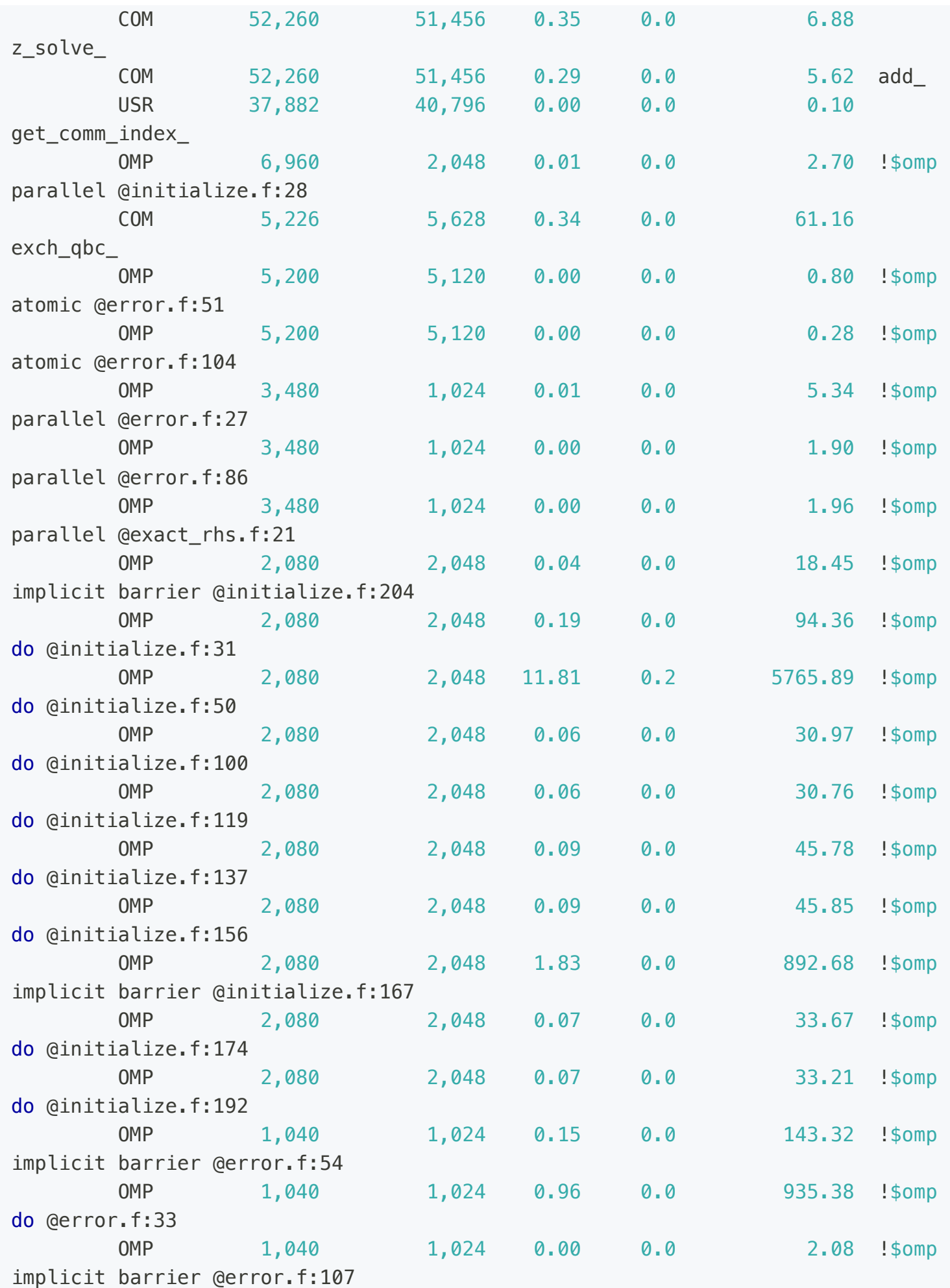

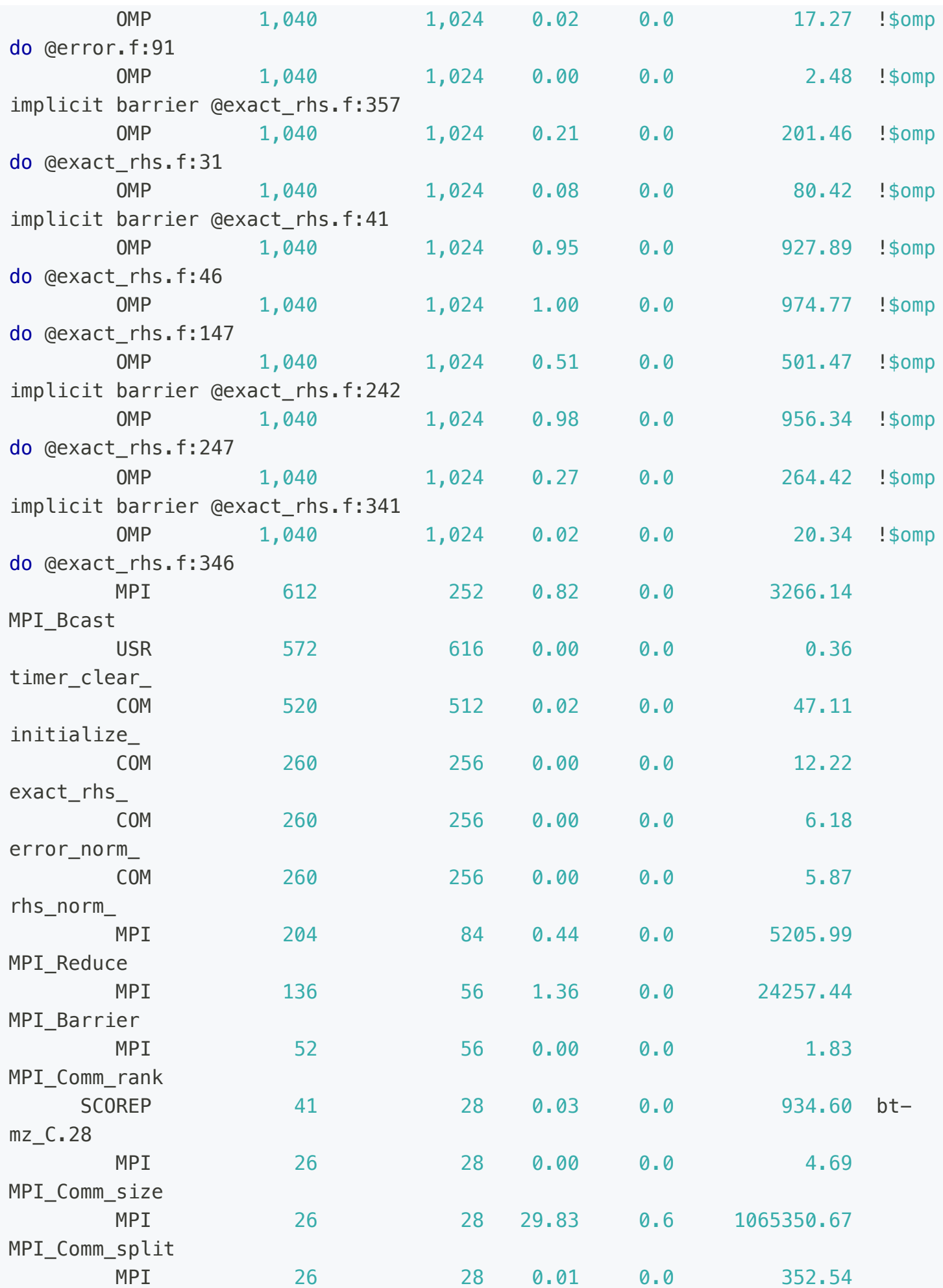

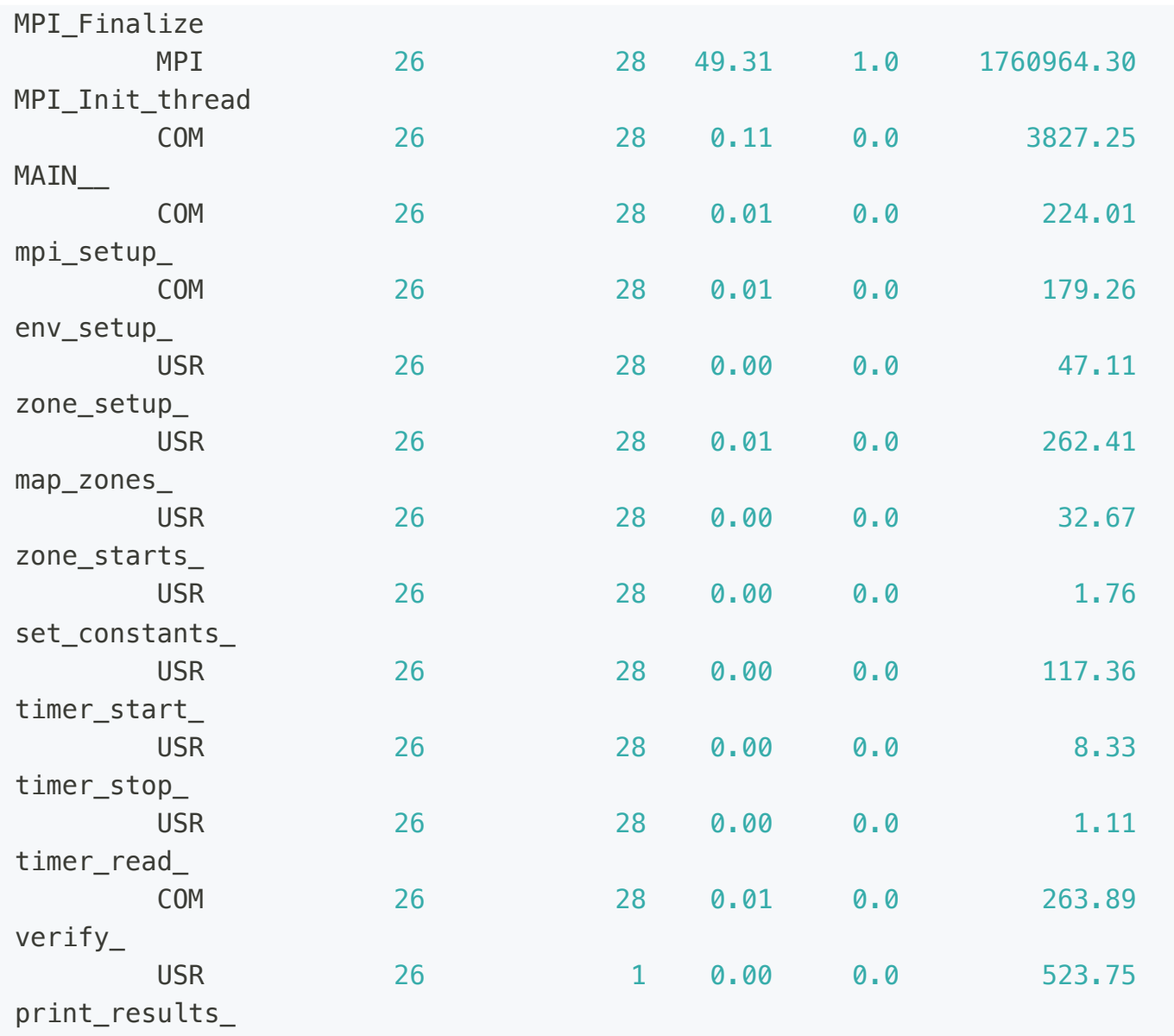

The detailed breakdown by region below the summary provides a classification according to these function groups (column type) for each region found in the summary report. Investigation of this part of the score report reveals that most of the trace data would be generated by about 6.8 billion calls to each of the three routines binvcrhs, matmulsub and matvecsub (these routines are highlighted), which are classified as USR. And although the percentage of time spent in these routines at first glance suggest that they are important, the average time per visit is below 270 nanoseconds (column time/visit ). That is, the relative measurement overhead for these functions is substantial, and thus a significant amount of the reported time is very likely spent in the Score-P measurement system rather than in the application itself. Therefore, these routines constitute good candidates for being filtered (like they are good candidates for being inlined by the compiler). Additionally selecting the  $\Delta$  lhsinit, binvrhs, and exact\_solution routines, which generates about 810MB of event data on a single rank with very little runtime impact.

Score-P allows users to exclude specific routines or files from being measured using a filter file. This file, written in a specific format, specifies what should be included or excluded. In our case, we define rules for certain functions between the keywords SCOREP\_REGION\_NAMES\_BEGIN and SCOREP\_REGION\_NAMES\_END, the keyword EXCLUDE indicating that functions must be excluded from the measurements. A typical Score-P filter file looks like this:

SCOREP\_REGION\_NAMES\_BEGIN EXCLUDE binvcrhs matmul sub matvec\_sub lhsinit binvrhs exact\_solution SCOREP\_REGION\_NAMES\_END

We have prepared a filter file scorep. filter, which you can find here NPB3.3-MZ-MPI/config/scorep.filt<sup>2</sup>. You may notice some differences from the example above, such as the use of asterisks  $(*)$  as bash wildcards, because some Fortran compilers handle  $\Box$  symbols in function names differently. We have also excluded timer functions from the measurement.

#### INFO

Just to let you know that the filter is safe to use. It doesn't prevent any of the listed routines from being executed. They are simply not recorded in the measurement, so they won't appear in the profile/trace explorer.

### INFO

Please refer to the Score-P manual [here](https://perftools.pages.jsc.fz-juelich.de/cicd/scorep/tags/latest/html/measurement.html#filtering) for a detailed description of the filter file format, how to filter based on file names, define (and combine) blacklists and whitelists, and how to use wildcards for convenience.

The effectiveness of this filter can be examined by scoring the initial summary report again, this time specifying the filter file using the  $-f$  option of the scorep-score  $-r -f$ ../config/scorep.filt scorep\_bt-mz\_sum/profile.cubex command. This way a filter file can be incrementally developed, avoiding the need to conduct many measurements to step-by-step investigate the effect of filtering individual functions.

Estimated aggregate size of event trace: 470MB Estimated requirements for largest trace buffer (max\_buf): 19MB Estimated memory requirements (SCOREP TOTAL MEMORY): 27MB (hint: When tracing set SCOREP TOTAL MEMORY=27MB to avoid intermediate flushes or reduce requirements using USR regions filters.) flt type max buf[B] visits time[s] time[%] time/visit[us] region - ALL 6,282,548,755 6,586,867,463 5044.19 100.0 0.77 ALL - USR 6,265,237,940 6,574,825,097 2257.25 44.7 0.34 USR - OMP 17,537,080 10,975,232 2602.86 51.6 237.16 OMP - MPI 985,204 339,446 180.12 3.6 530.62 MPI - COM 738,530 727,660 3.93 0.1 5.41 COM - SCOREP 41 28 0.03 0.0 934.60 **SCOREP** \* ALL 19,298,841 12,083,275 2786.95 55.3 230.65 ALL-FLT + FLT 6,265,199,954 6,574,784,188 2257.24 44.7 0.34 FLT - OMP 17,537,080 10,975,232 2602.86 51.6 237.16 OMP-FLT - MPI 985,204 339,446 180.12 3.6 530.62 MPI-FLT \* COM 738,530 727,660 3.93 0.1 5.41 COM-FLT \* USR 38,012 40,909 0.01 0.0 0.34 USR-FLT - SCOREP 41 28 0.03 0.0 934.60 SCOREP-FLT + USR 2,014,873,848 2,110,313,472 913.03 18.1 0.43 binvcrhs\_ + USR 2,014,873,848 2,110,313,472 553.30 11.0 0.26 matvec sub + USR 2,014,873,848 2,110,313,472 718.20 14.2 0.34 matmul\_sub\_ + USR 88,951,746 87,475,200 31.80 0.6 0.36 lhsinit\_ + USR 88,951,746 87,475,200 24.24 0.5 0.28 binvrhs\_ + USR 64,926,576 68,892,672 16.66 0.3 0.24 exact\_solution\_

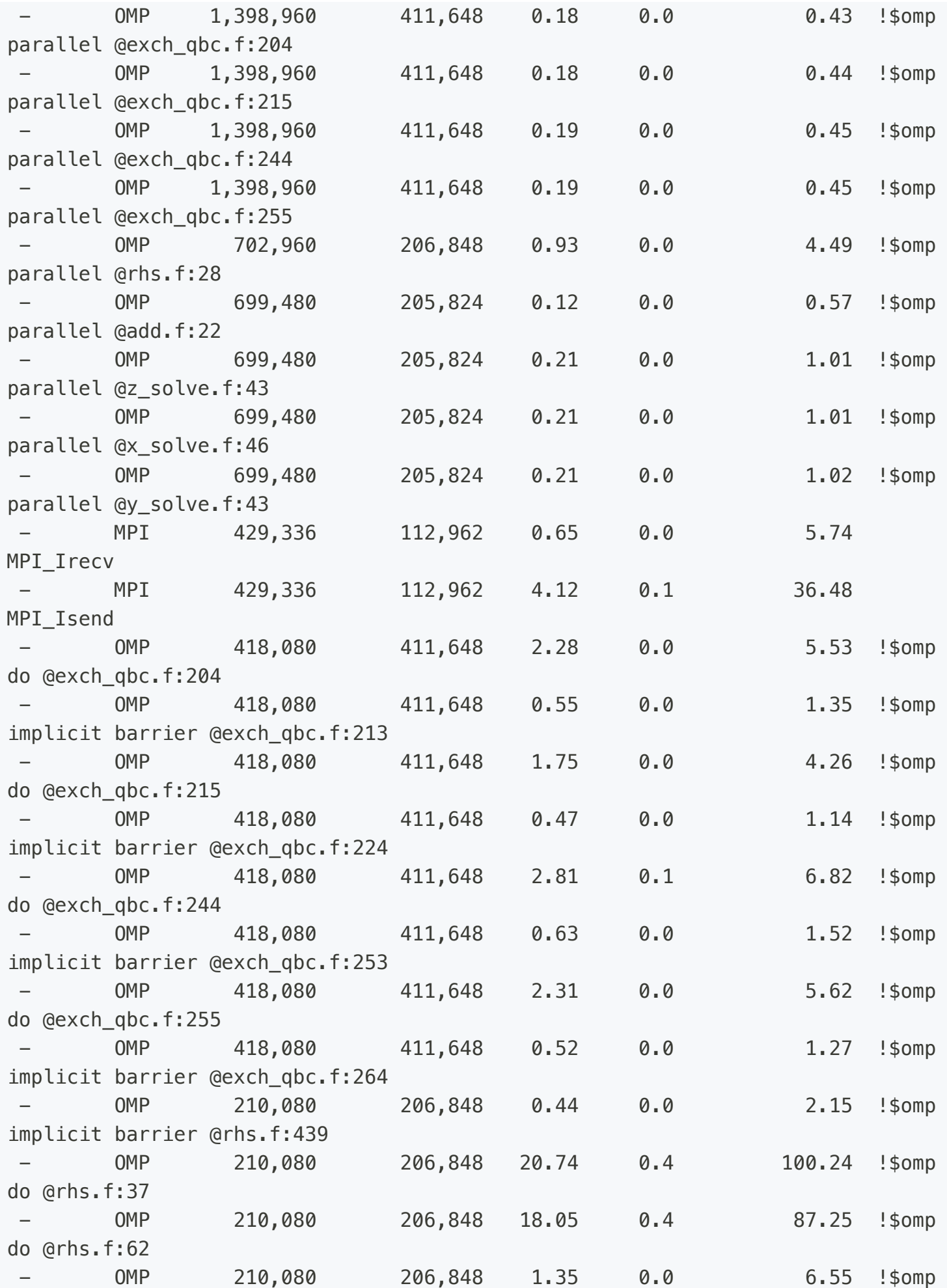

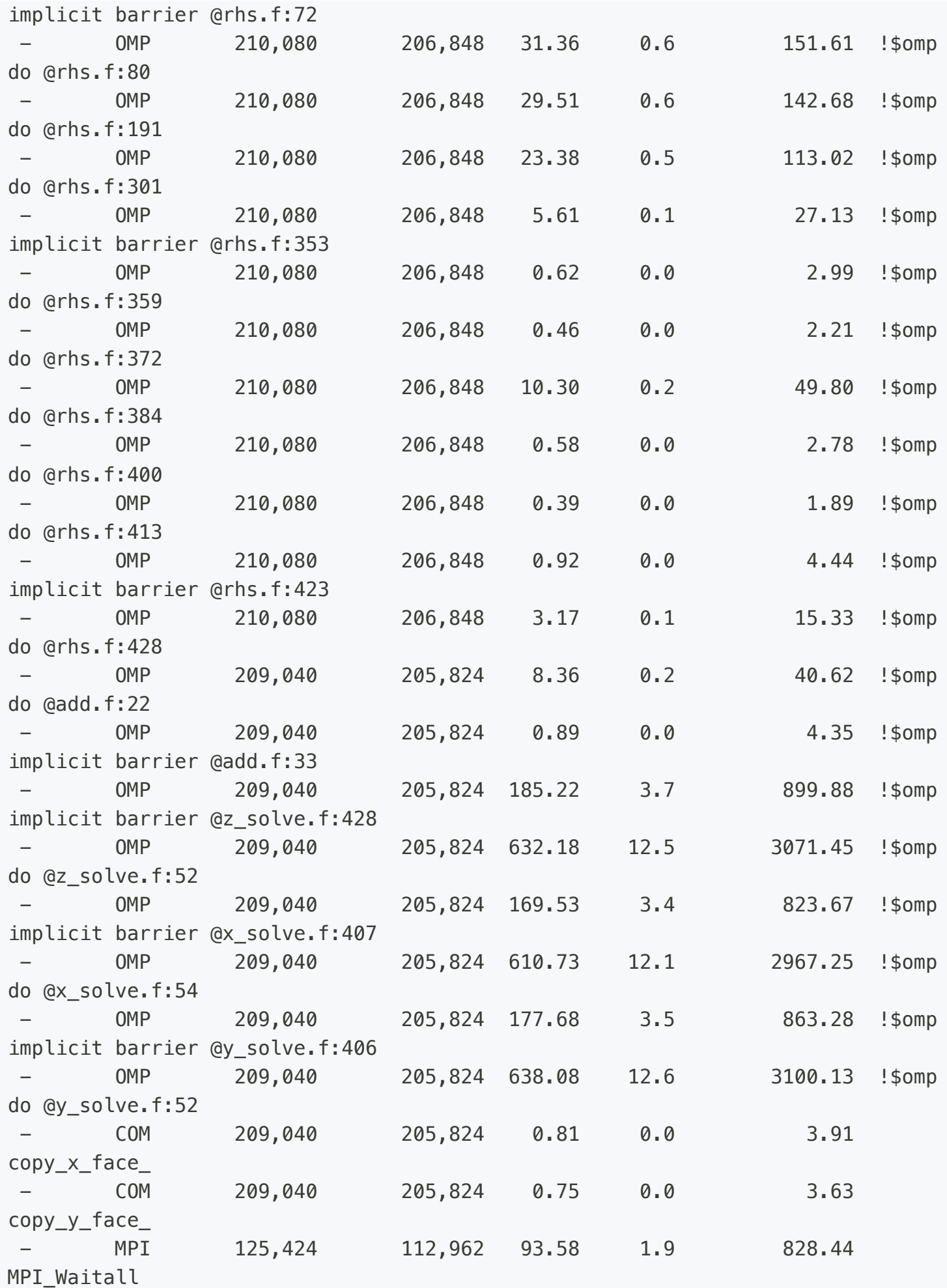

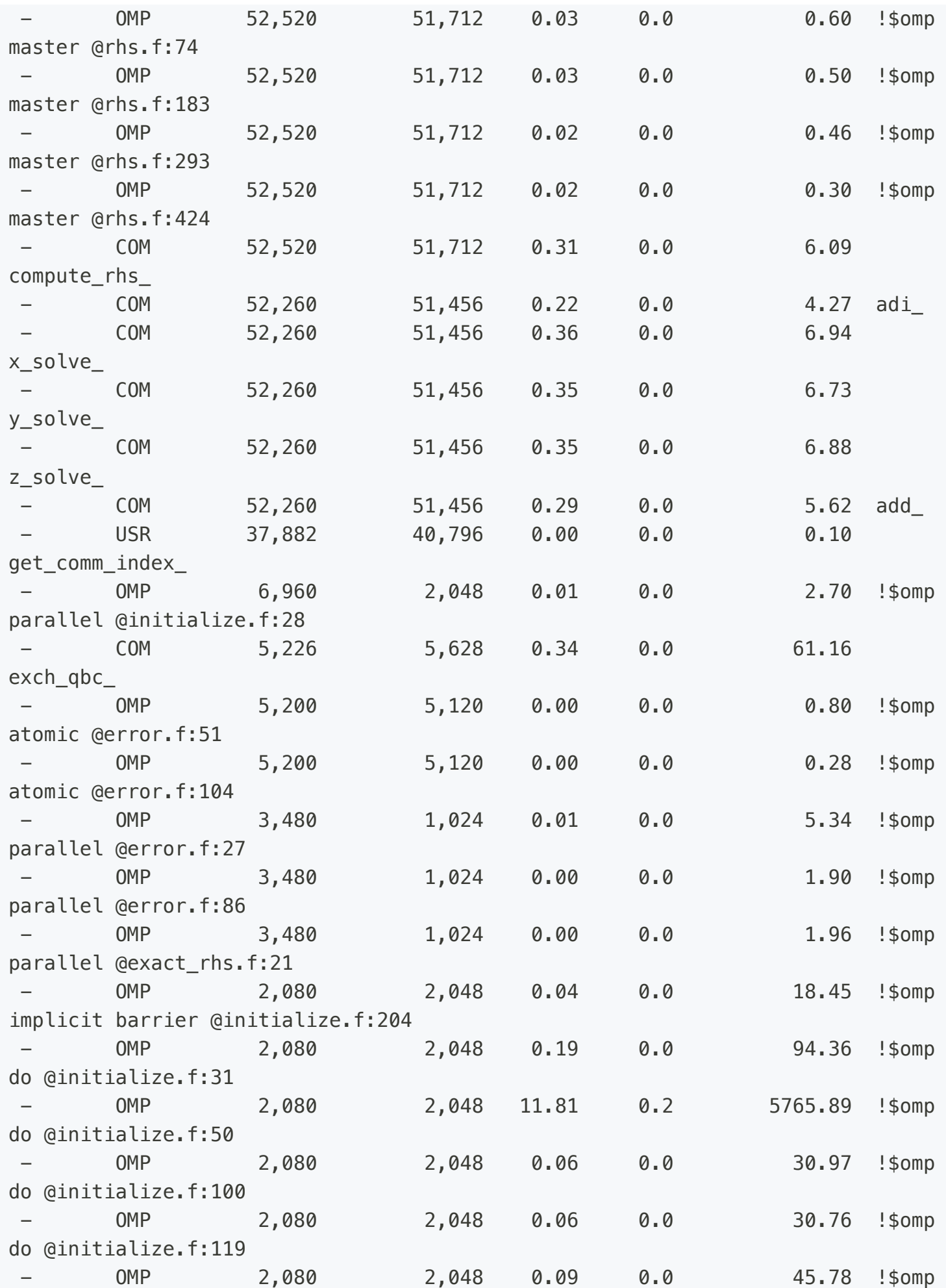

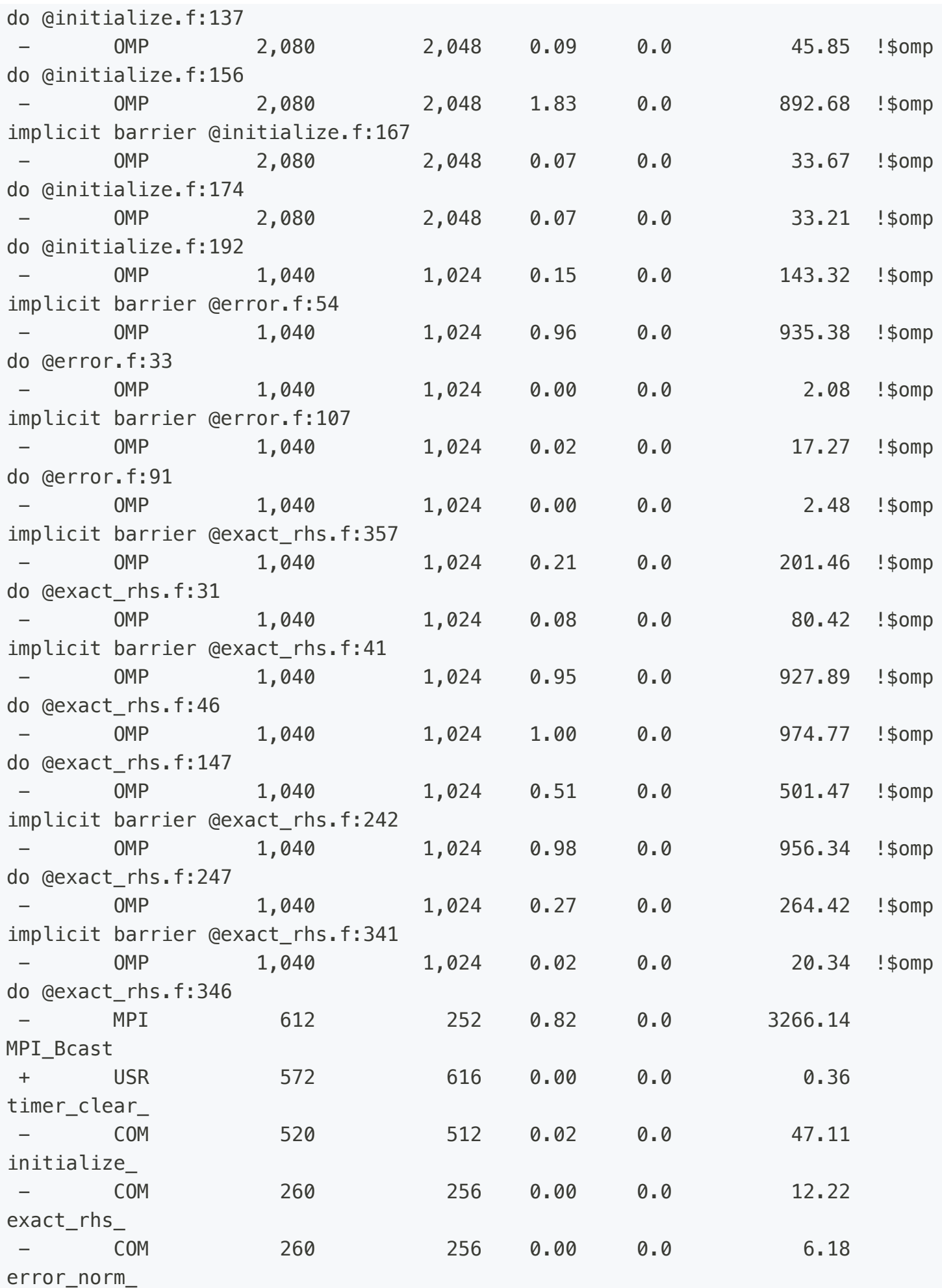

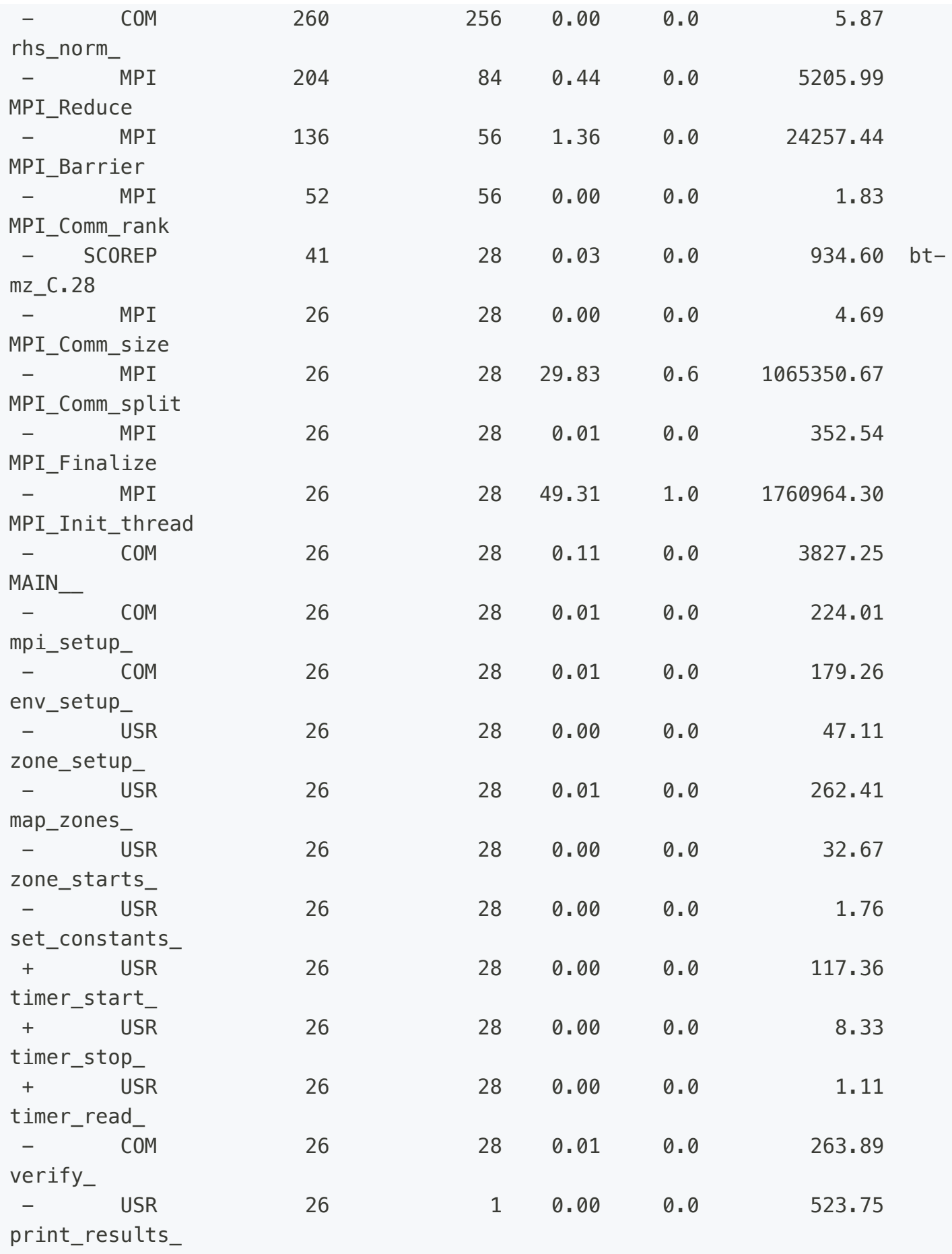

Below the (original) function group summary, the score report now also includes a second summary with the filter applied. Here, an additional group FLT is added, which subsumes all filtered regions. Moreover, the column  $\lceil \frac{1}{\cdot} \rceil$  indicates whether a region/function group is filtered  $(\lceil \cdot \rceil)$ , not filtered  $(\lceil \cdot \rceil)$ , or possibly partially filtered  $\left(\frac{1}{2}\right)$ , only used for function groups).

As expected, the estimate for the aggregate event trace size drops down to 470MB, and the processlocal maximum across all ranks is reduced to 19MB. Since the Score-P measurement system also creates a number of internal data structures (e.g., to track MPI requests and communicators), the suggested setting for the SCOREP\_TOTAL\_MEMORY environment variable to adjust the maximum amount of memory used by the Score-P memory management is 27MB when tracing is configured.

:::

With the  $-g$  option, scorep-score can create an initial filter file in Score-P format. See more details [here](https://perftools.pages.jsc.fz-juelich.de/cicd/scorep/tags/latest/html/score.html).

:::

Let's modify our batch script score. sbatch to enable filtering (see highlighted lines):

```
#!/bin/bash
1
 #SBATCH -o bt-mz.%j.out
2
 #SBATCH -e bt-mz.%j.err
3
 #SBATCH -J bt-mz
4
 #SBATCH --clusters=cm2_tiny
5
 #SBATCH --partition=cm2_tiny
6
 #SBATCH --reservation=hhps1s24
7
 #SBATCH --nodes=2
8
 #SBATCH --ntasks=28
9
#SBATCH --ntasks-per-node=14
10
#SBATCH --get-user-env
11
#SBATCH --time=00:05:00
12
   module use /lrz/sys/courses/vihps/2024/modulefiles/
   module load scorep/8.4-intel-intelmpi
   export OMP_NUM_THREADS=4
   # Score-P measurement configuration
   export SCOREP EXPERIMENT DIRECTORY=scorep bt-mz sum filt
   export SCOREP_FILTERING_FILE=../config/scorep.filt
13
14
15
16
17
18
19
20
21
```

```
# Benchmark configuration (disable load balancing with threads)
23 export NPB_MZ_BLOAD=0
24 PROCS=28
25 CLASS=C
# Run the application
27
mpiexec -n $SLURM_NTASKS ./bt-mz_$CLASS.$PROCS
28
22
26
```
In first highlighted line we added suffix  $\lfloor$  filt to create measurement directory with a different name. In the second one we provided name of the filter file which will be used during the measurement.

#### INFO

If you do not specify SCOREP\_EXPERIMENT\_DIRECTORY variable, the experiment directory is named in the format scorep-YYYYMMDD\_HHMM\_XXXXXXXX, where YYYYMMDD and HHMM represent the date and time, followed by random numbers.

If a directory with the specified name already exists, it will be renamed with a date suffix by default. To prevent this and abort the measurement if the directory exists, set SCOREP\_OVERWRITE\_EXPERIMENT\_DIRECTORY to false . This setting is effective only if SCOREP\_EXPERIMENT\_DIRECTORY is set.

Now we are ready to submit our batch script with enabled filtering

\$ sbatch scorep.sbatch

#### **QUESTION**

Open the freshly generated stdout file and find the metric "Time in seconds". Compare it to our baseline measurement [here](https://zhukov1.pages.jsc.fz-juelich.de/perf-analysis-hands-on/docs/baseline) and our original instrumented run [here.](https://zhukov1.pages.jsc.fz-juelich.de/perf-analysis-hands-on/docs/instrumentation) Has it increased or decreased? If so, by how much? Which routines in your opinion are safe to filter?

# <span id="page-34-0"></span>Explore profile with CUBE

Congratulations, now we collected our first measurements with acceptable runtime dilation. This new measurement should accurately represent the real runtime behavior of the BT-MZ application, and can now be postprocessed and interactively explored using the Cube browser. These two steps can be conveniently initiated using the following command:

```
$ # Load modules if not loaded already
$ module load intel intel-mpi/2019-intel nano
$ module use /lrz/sys/courses/vihps/2024/modulefiles/
$ module load scorep/8.4-intel-intelmpi scalasca/2.6.1-intel-intelmpi
$ square scorep_bt-mz_sum_filt/
```
This command will post-process a  $\mathsf{profile}.\mathsf{cubex}$  and create a summary report summary.cubex, then open the CUBE browser.

#### INFO

Exploring profiles via the CUBE over SSH can be very slow due to the high data transfer rates and latency involved. To improve performance, it is recommended to copy the profile data to a local machine where CUBE is installed. By examining the profile locally, you can benefit from faster data access and more responsive analysis, leading to a more efficient and effective performance tuning process.

Cube is a generic user interface for presenting and browsing performance and debugging information from parallel applications. The Cube main window consists of three coupled panels containing tree displays or alternate graphical views of analysis reports. The left panel shows performance properties of the execution, such as time or the number of visits. The middle pane shows the call tree or a flat profile of the application. The right pane either shows the system hierarchy consisting of, e.g., machines, compute nodes, processes, and threads, a topological view of the application's processes and threads (if available), or a box plot view showing the statistical distribution of values across the system. All tree nodes are labeled with a metric value and a color-coded box which can help in identifying hotspots. The metric value color is determined from the proportion of the total (root) value or some other specified reference value, using the color scale at the bottom of the window.

A click on a performance property or a call path selects the corresponding node. This has the effect that the metric value held by this node (such as execution time) will be further broken down into its constituents in the panels right of the selected node. For example, after selecting a performance property, the middle panel shows its distribution across the call tree. After selecting a call path (i.e., a node in the call tree), the system tree shows the distribution of the performance property in that call path across the system locations. A click on the icon to the left of a node in each tree expands or collapses that node. By expanding or collapsing nodes in each of the three trees, the analysis results can be viewed on different levels of granularity (inclusive vs. exclusive values).

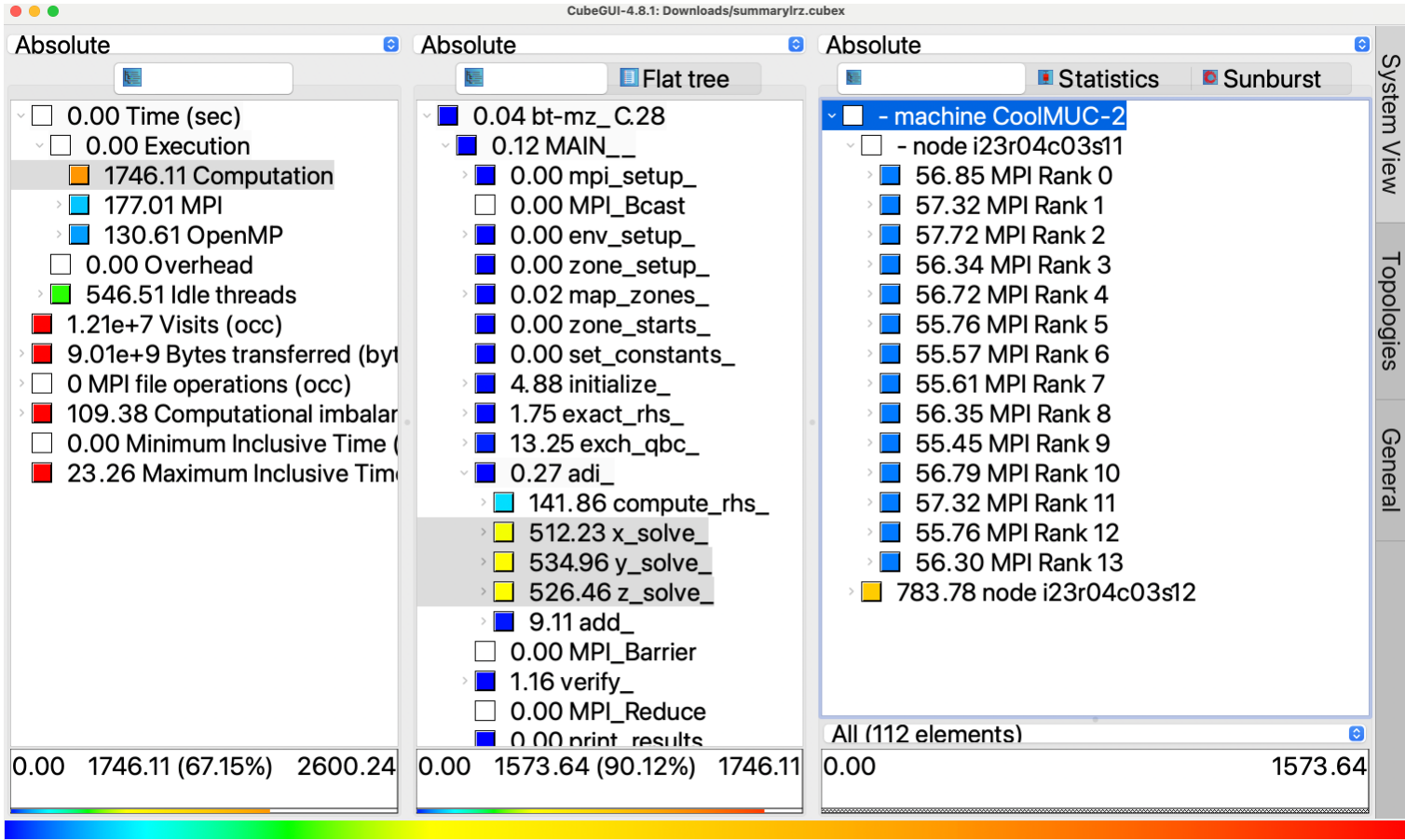

#### Ready

For example, in the figure we can see the distribution of the "Computation time" of the following three functions  $x\_solve$ ,  $y\_solve$ ,  $z\_solve$  over 14 MPI ranks on node one and accumulated time across all MPI ranks on node two .

All tree displays support a context menu, which is accessible using the right mouse button and provides further options. For example, to obtain the exact definition of a performance property, select "Online Description" in the context menu associated with each performance property. A brief description can also be obtained from the menu option "Info".

### INFO

To make effective use of the GUI please also consult the Cube User [Guide](https://apps.fz-juelich.de/scalasca/releases/cube/4.8/docs/guide/html/) or visit the CUBE [YouTube](https://www.youtube.com/@scalascacube3343/videos) channel.

### QUESTION

Examine our BT-MZ measurements in the CUBE browser and try to answer the following questions

- What percentage of the total time is spent on computation, MPI, OpenMP?
- What is the name of the routine with the largest execution time (inclusive)?
- What is the name of the routine with the largest execution time (exclusive)?
- How many times has the adi routine been called?
- Which routines are the biggest contributors to the runtime?
- What is the min and max execution time of the compute\_rhs routine across all threads (all MPI processes)?

# <span id="page-37-0"></span>Scalasca trace analysis

While summary profiles only provide process- or thread-local data aggregated over time, event traces contain detailed time-stamped event data which also allows to reconstruct the dynamic behavior of an application. This enables tools such as the Scalasca trace analyzer to provide even more insights into the performance behavior of an application, for example, whether the time spent in MPI communication is real message processing time or incurs significant wait states (i.e., intervals where a process sits idle without doing useful work waiting for data from other processes to arrive).

Trace collection and subsequent automatic analysis by the Scalasca trace analyzer can be enabled using the  $-t$  option of scalasca -analyze. Since this option enables trace collection in addition to collecting a summary measurement, it is often used in conjunction with the  $-q$  option which turns off measurement entirely. (Note that the order in which these two options are specified matters.)

#### **A** WARNING

Traces can easily become extremely large and unwieldy, and uncoordinated intermediate trace buffer flushes may result in cascades of distortion, which renders such traces to be of little value. It is therefore extremely important to set up an adequate measurement configuration (i.e., a filtering file and SCOREP\_TOTAL\_MEMORY setting) before initiating trace collection and analysis!

For our example measurement, scoring of the initial summary report with the filter applied estimated a total memory requirement of 27MB per process (see [scoring](https://zhukov1.pages.jsc.fz-juelich.de/perf-analysis-hands-on/docs/filtering) report here). As this exceeds the default SCOREP\_TOTAL\_MEMORY setting of 16MB, use of the prepared filtering file alone is not yet sufficient to avoid intermediate trace buffer flushes. In addition, the SCOREP\_TOTAL\_MEMORY setting has to be adjusted accordingly before starting the trace collection and analysis.

#### INFO

Renaming or removing the summary experiment directory is not necessary, as trace experiments are created with suffix trace.

Make sure that all required software is available

\$ *# Load modules if not loaded already* \$ module load intel intel-mpi/2019-intel nano

```
$ module use /lrz/sys/courses/vihps/2024/modulefiles/
$ module load scorep/8.4-intel-intelmpi scalasca/2.6.1-intel-intelmpi
```
Go to our work directory with already build executable and prepared filtering file

\$ cd \$HOME/tw45/NPB3.3-MZ-MPI/bin.scorep

Let's copy scalasca. sbatch to the current directory

\$ cp ../jobscript/coolmuc2/scalasca.sbatch .

Let's examine what scalasca.sbatch does by executing nano scalasca.batch

```
#!/bin/bash
1
 #SBATCH -o bt-mz.%j.out
2
 #SBATCH -e bt-mz.%j.err
3
 #SBATCH -J bt-mz
4
 #SBATCH --clusters=cm2_tiny
5
 #SBATCH --partition=cm2_tiny
6
 #SBATCH --reservation=hhps1s24
7
 #SBATCH --nodes=2
8
 #SBATCH --ntasks=28
9
#SBATCH --ntasks-per-node=14
10
#SBATCH --get-user-env
11
#SBATCH --time=00:05:00
12
module use /lrz/sys/courses/vihps/2024/modulefiles/
14
   module load scorep/8.4-intel-intelmpi scalasca/2.6.1-intel-intelmpi
16 export OMP_NUM_THREADS=4
# Score-P measurement configuration
18
   export SCOREP_FILTERING_FILE=../config/scorep.filt
   export SCOREP_TOTAL_MEMORY=27MB
   #export SCAN_ANALYZE_OPTS="--time-correct"
# Benchmark configuration (disable load balancing with threads)
24
25 export NPB_MZ_BLOAD=0
26 PROCS=28
27 CLASS=C
13
15
17
19
20
21
22
23
```

```
# Run the application
29
   scalasca -analyze -t mpiexec -n $SLURM_NTASKS ./bt-mz_$CLASS.$PROCS
28
30
```
In the first highlighted lines we set the measurement configuration, i.e. use the prepared filter file and set the required amount of memory for tracing based on scoring. And in the last highlighted line we enabled Scalasca trace analysis with the  $-$ t option.

Now we are ready to submit our batch script

sbatch scalasca.sbatch

After successful trace collection and analysis you should see freshly generated experiment directory scorep\_bt-mz\_C\_8x6\_trace . Let us examine what is inside this directory:

```
$ ls -1 scorep_bt-mz_C_8x6_trace
MANIFEST.md
profile.cubex
scorep.cfg
scorep.filter
scorep.log
scout.cubex
scout.log
traces
traces.def
traces.otf2
trace.stat
```
Among the already known files there are some new ones, e.g. a copy of the filter file scorep.  $\text{filt}$ , an OTF2 trace archive consisting of the anchor file traces.otf2, the global definitions file traces.def and the per-process data in the  $t$  races/ directory. Finally, the experiment also includes the trace analysis reports scout. cubex and trace. stat, and a log file containing the output of the trace analyser (scout.log).

Let's examine scout. Log if the trace analysis was successful:

\$ cat scorep\_bt-mz\_C\_8x6\_trace/scout.log S=C=A=N: Tue Jun 4 18:42:20 2024: Analyze start

```
/dss/dsshome1/lrz/sys/spack/release/22.2.1/opt/x86_64/intel-mpi/2019.12.320-
gcc-wx7cjlg/compilers_and_libraries_2020.4.320/linux/mpi/intel64/bin/mpiexec -
n 28
/lrz/sys/courses/vihps/2024/tools/scalasca/2.6.1/intel_intelmpi/bin/scout.hyb
./scorep_bt-mz_C_28x4_trace/traces.otf2
SCOUT (Scalasca 2.6.1)
Copyright (c) 1998-2022 Forschungszentrum Juelich GmbH
Copyright (c) 2014-2021 RWTH Aachen University
Copyright (c) 2009-2014 German Research School for Simulation Sciences GmbH
Analyzing experiment archive ./scorep_bt-mz_C_28x4_trace/traces.otf2
Opening experiment archive ... done (0.013s).
Reading definition data ... done (0.015s).
Reading event trace data ... done (0.131s).
Preprocessing ... done (0.181s).
Analyzing trace data ... done (10.301s).
Writing analysis report ... done (0.129s).
Max. memory usage : 279.777MB
Total processing time : 10.841s
S=C=A=N: Tue Jun 4 18:42:37 2024: Analyze done (status=0) 17s
```
There are no errors or warnings, so the analysis was successful.

#### INFO

Sometimes in scout. Log the Scalasca trace analyzer warns about point-to-point clock condition violations. These violations happen when the local clocks of individual compute nodes are not properly synchronized, causing logical event order errors. For example, a receive operation might appear to finish before the corresponding send operation starts, which is impossible. Scalasca has a correction algorithm to fix these errors and restore the logical event order, while trying to keep the intervals between local events unchanged.

To use this correction algorithm, you need to pass the  $-$ time-correct option to the Scalasca trace analyzer. Since the analyzer is started with the scalasca -analyze command, you set this option using the SCAN\_ANALYZE\_OPTS environment variable. This variable holds the commandline options for scalasca -analyze to pass to the trace analyzer. You can re-analyze an existing trace measurement using the  $-a$  option with scalasca  $-a$ nalyze, so you don't have to collect new data.

The additional time required to execute the timestamp correction algorithm is typically small compared to the trace data I/O time and waiting times in the batch queue for starting a second analysis job. On platforms where clock condition violations are likely to occur (i.e., clusters), it is therefore often convenient to enable the timestamp correction algorithm by default.

Similar to the summary report, the trace analysis report can finally be postprocessed and interactively explored using the Cube report browser, e.g. by using the square command

```
$ square scorep_bt-mz_C_8x6_trace/
INFO: Post-processing runtime summarization report (profile.cubex)...
INFO: Post-processing trace analysis report (scout.cubex)...
INFO: Displaying ./scorep_bt-mz_C_8x6_trace/trace.cubex...
```
The report generated by the Scalasca trace analyzer (i.e.  $\tau$  and  $\tau$  cubex) is again a profile in CUBE4 format, however, enriched with additional performance properties, e.g. "Delay costs", "Critical path", etc. Examination shows that roughly half of the time spent in MPI point-to-point communication is waiting time, mainly in "Late Sender" wait state.

#### INFO

A detailed list and description of performance metrics one can be found [here.](https://apps.fz-juelich.de/scalasca/releases/scalasca/2.6/help/scalasca_patterns.html)

While the execution time in the  $x\_solve$ ,  $y\_solve$  and  $z\_solve$  routines looked relatively balanced in the summary profile, examination of the "Imbalance" in "Critical path" metric shows that these routines in fact exhibit a small amount of imbalance, which is likely to cause the wait states at the next synchronization point. This can be verified using the "Late Sender" in "Delay costs" metric, which confirms that the  $x\_solve$ ,  $y\_solve$  and  $z\_solve$  routines are responsible for significant amount of the "Late Sender" wait states.